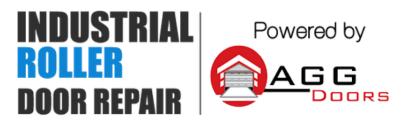

10 Dallas Court Hallam, Victoria 3803 ABN 27 106 103 315 www.aggdoors.com.au enquiries@aggdoors.com.au (03) 8789 1385

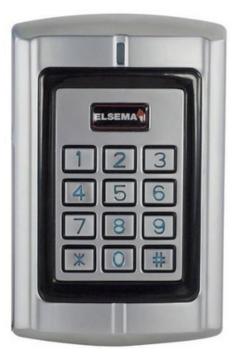

Genuine PCKeypad Wireless Keypad

# **Programming Guide**

### To activate the built-in PentaCode® transmitter

1. Enter PIN number and press # button. Green lights come ON for the transmission time.

# Change a user's PIN

- 1. Press \* button. Red light ON confirms that the keypad is in User Change mode. 2. Enter ID Number and press # button.
- 3. Enter old PIN and press # button.
- 4. Enter new PIN and press # button.
- 5. Re-enter new PIN and press # button for confirm. Green light comes ON if PIN have been changed.

### **Enter Programming Mode**

- 1. Press \* button and enter the master code (888888 is the default master code).
- 2. Press # button. One beep, Green light flash once and Red light turns on will confirm that the keypad is in programming mode.
- 3. Press \* button or press no button for 60 seconds to exit the programming mode. Red light flashes to confirm the exit.

## **Change the Master Code**

Make sure that the keypad is on programming mode before proceeding to the process

- 1. Press number **0** button. Orange light confirms that the keypad is in change mode.
- 2. Enter new code (must be 6 digits long) then press # to confirm the code.
- 3. Re-enter new code and press # button. Code has been changed!

#### Add a User

Make sure that the keypad is on programming mode before proceeding to the process

- 1. Press number **1** button. Orange light confirms that the keypad is in adding mode.
- 2. Enter the user ID number (it can be between 1 2000) then press # button.
- 3. Enter the PIN number (any 4-8 digits except for 1234 which is reserved) then press # button. Green light flash if user have been added.
- 4. Users can be added continuously without exiting the adding mode. Just repeat steps 2 and 3.
- 5. If done adding, press # and \* button to exit the mode.

### Delete a User

Make sure that the keypad is on programming mode before proceeding to the process

- 1. Press number **2** button. Orange light confirms that the keypad is in delete mode.
- 2. Enter user ID number you wish to delete. Press # to confirm. Green light flash if user have been deleted.
- 3. Users can be deleted continuously without exiting the mode. Just repeat step 2.
- 4. If done deleting, press # and \* to exit the mode.

#### **Delete all User**

Make sure that the keypad is on programming mode before proceeding to the process

- 1. Press number **2** button. Orange light confirms that the keypad is in delete mode.
- 2. Enter 0000 then press # to confirm. Green light flash if all users have been deleted.

### **Change Transmission Time**

Make sure that the keypad is on programming mode before proceeding to the process

- 1. Press number **4** button. Orange light confirms that the keypad is in change mode.
- 2. Enter (1 90) transmission time you wanted. Default time is 5 sec. Press # button to confirm.
- 3. Press \* button to exit the mode. Green light flash if time has been changed

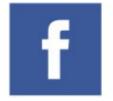

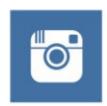

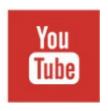

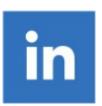